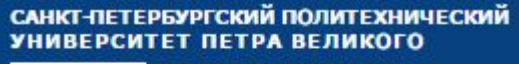

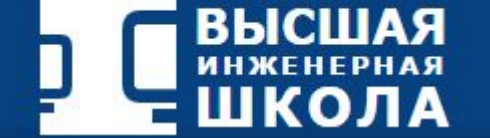

# **ВЕРСТКА САЙТОВ (HTML5+ CSS3)**

### Телицына Елена (лекция №1)

Санкт-Петербург, 2015 год

## Цель курса

### **Теоретические знания:**

- ✔ основы языка разметки гипертекста HTML/HTML5;
- $\boldsymbol{\checkmark}$  каскадные таблицы стилей CSS/CSS3;
- ✔ отзывчивый и интуитивно понятный веб-дизайн.

### **Практические навыки:**

- ✔ создание web-страниц;
- ✔ написание правильного кода;
- $\mathcal V$  использовании популярного редактора Adobe Dreamweaver.

# **WEB-TEXHOЛОГИИ**

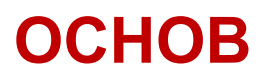

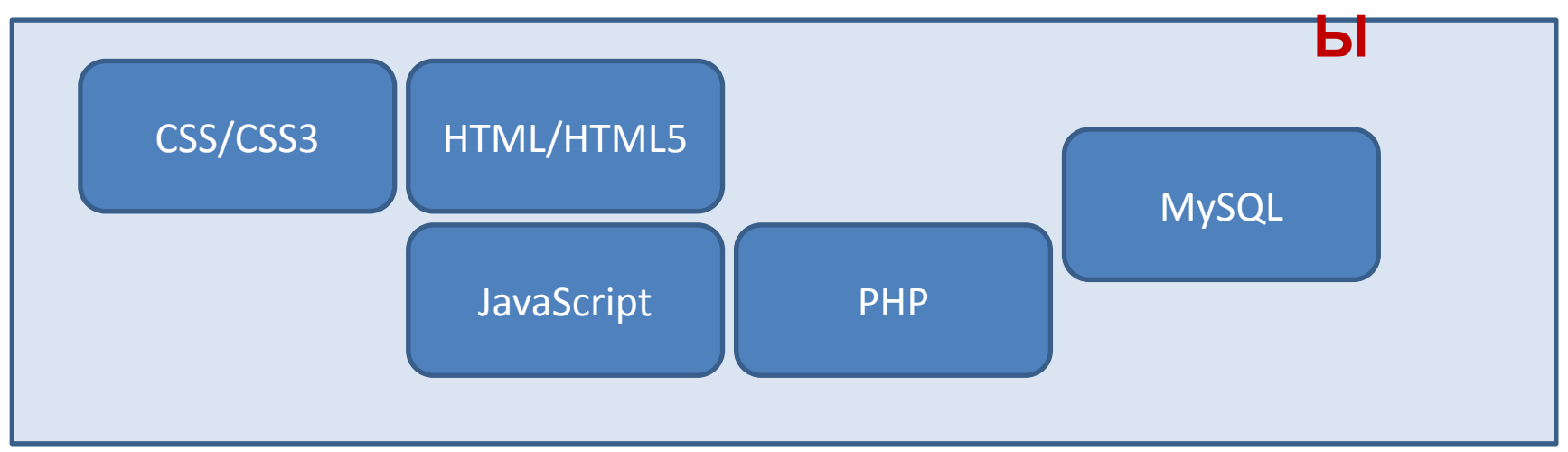

ДОПОЛНЕН

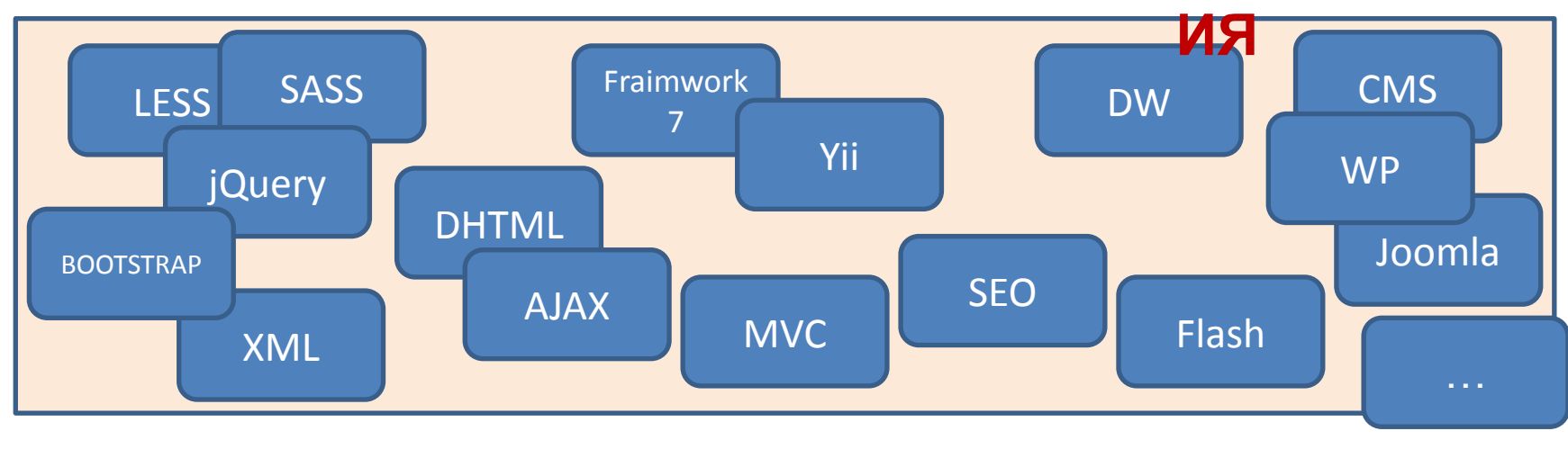

# WEB-TEXHOЛОГИИ

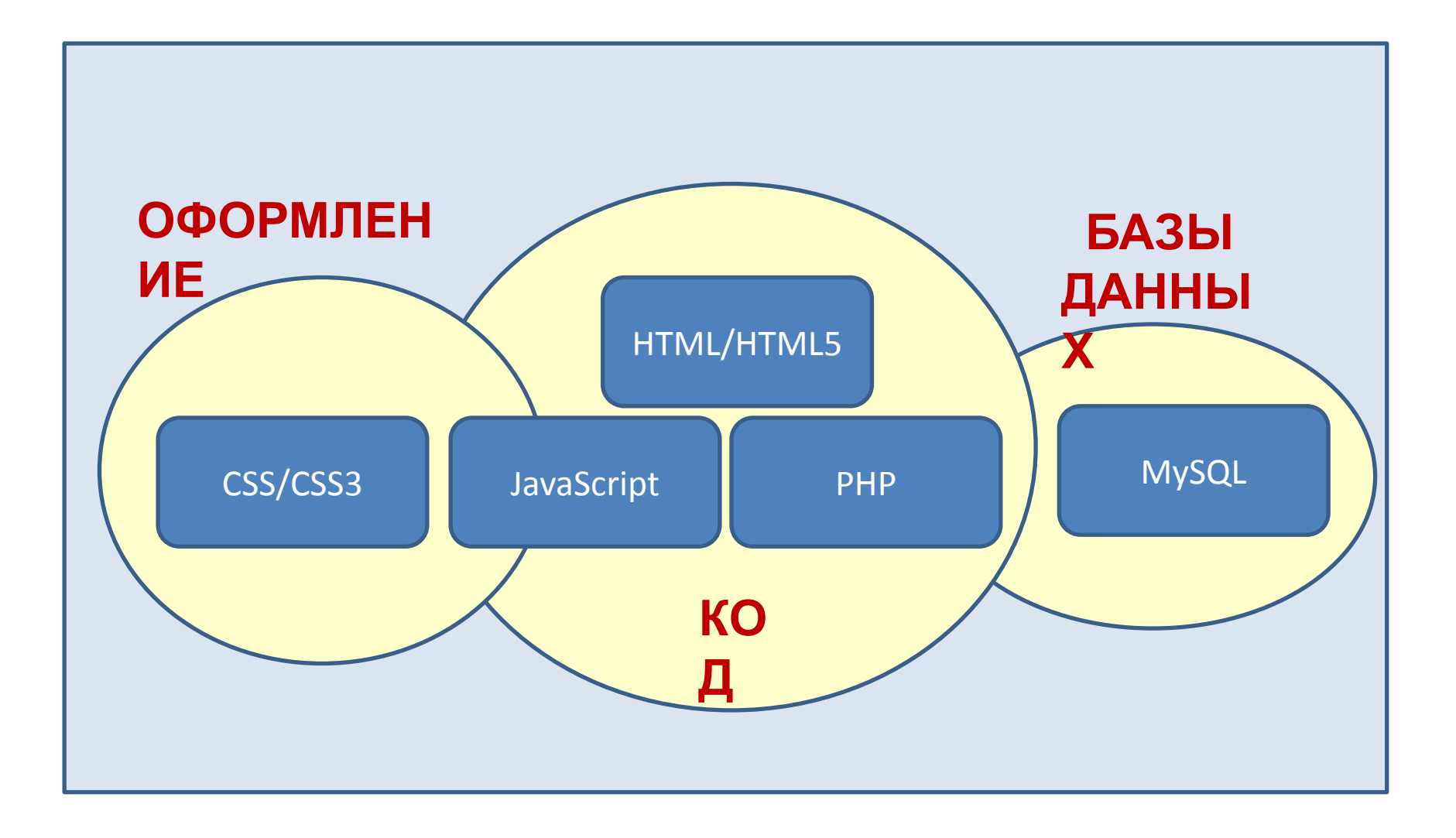

## WEB – ТЕХНОЛОГИИ

### (два основных класса)

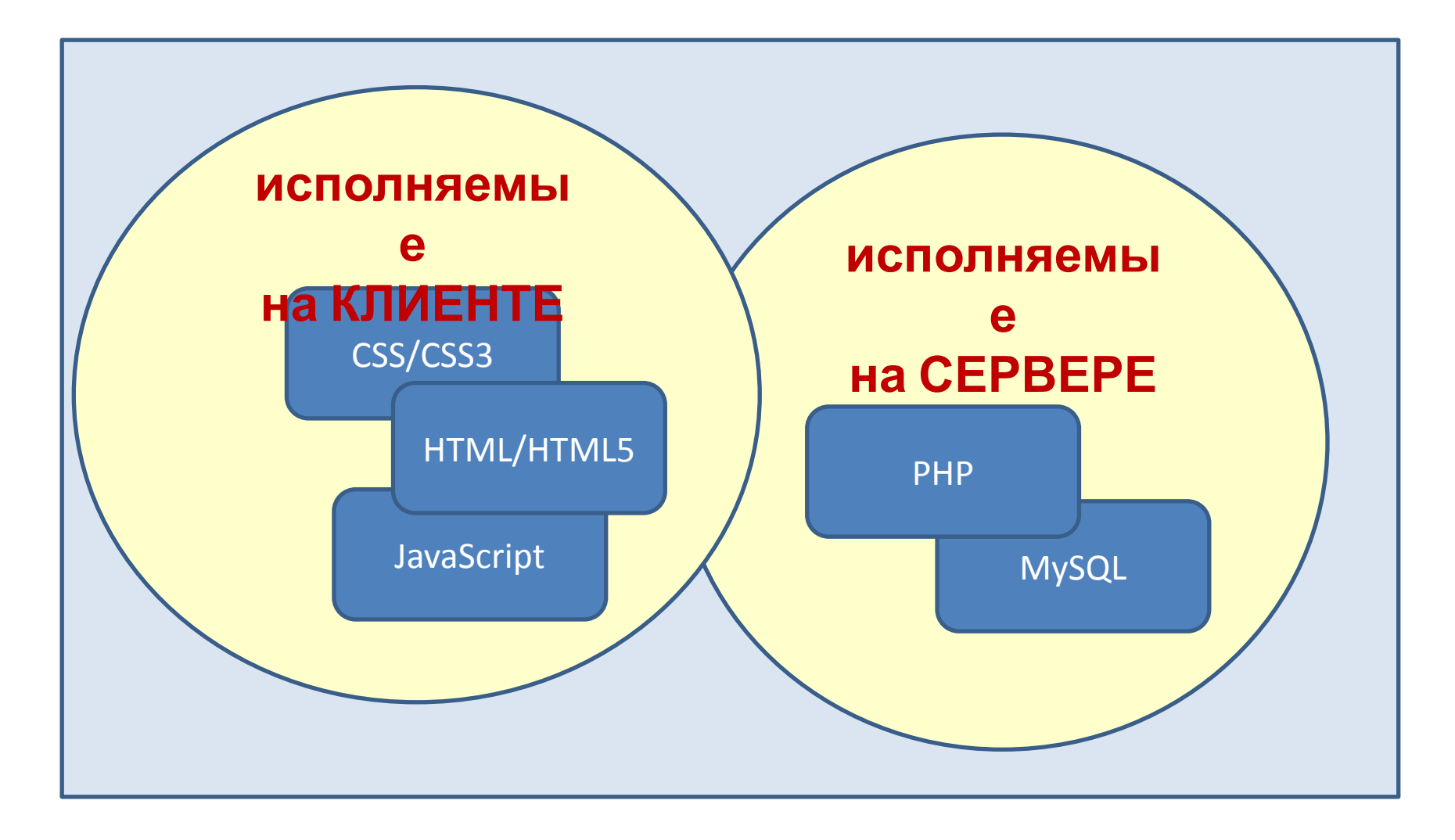

## HTML/HTML5

- ✔ Язык HTML был разработан британским **учёным Тимом Бернерсом-Ли** приблизительно в 1986—1991 годах в стенах ЦЕРНа в Женеве в Швейцарии.
- ✔ **HTML** (от англ. *HyperText Markup Language* «язык гипертекстовой разметки») — стандартный язык разметки документов во Всемирной паутине.
- ✔ **HTML5** (*version 5*) язык для структурирования и представления содержимого всемирной паутины.
- $\smash{\checkmark}$  HTML5 28 октября 2014 года.
- ✔ Цель разработки HTML5 **улучшение уровня поддержки мультимедиа-технологий с одновременным сохранением обратной совместимости**, удобочитаемости кода для человека и простоты анализа для парсеров. Он **расширяет, улучшает и рационализирует разметку документов**, а также добавляет единый API для сложных веб-приложений.

CSS/CSS3

- ✔ **CSS** (англ. *Cascading Style Sheets каскадные таблицы стилей*) — формальный язык описания внешнего вида документа, написанного с использованием языка разметки.
- ✔ Термин «каскадные таблицы стилей» был предложен **Хокон Виум Ли** в 1994 году. Совместно с он стал развивать CSS.
- ✔ **Бертом Босом**
- ✔ **CSS3** (**каскадные таблицы стилей третьего поколения**) активно разрабатываемая спецификация CSS. Представляет собой формальный язык, реализованный с помощью языка разметки. Самая масштабная редакция по сравнению с CSS1, CSS2 и CSS2.1. Главной особенностью CSS3 является **возможность создавать анимированные элементы** без использования JS, **поддержка линейных и радиальных градиентов, теней, сглаживания** и многое другое.

## **Консорциум Всемирной паутины W3C**

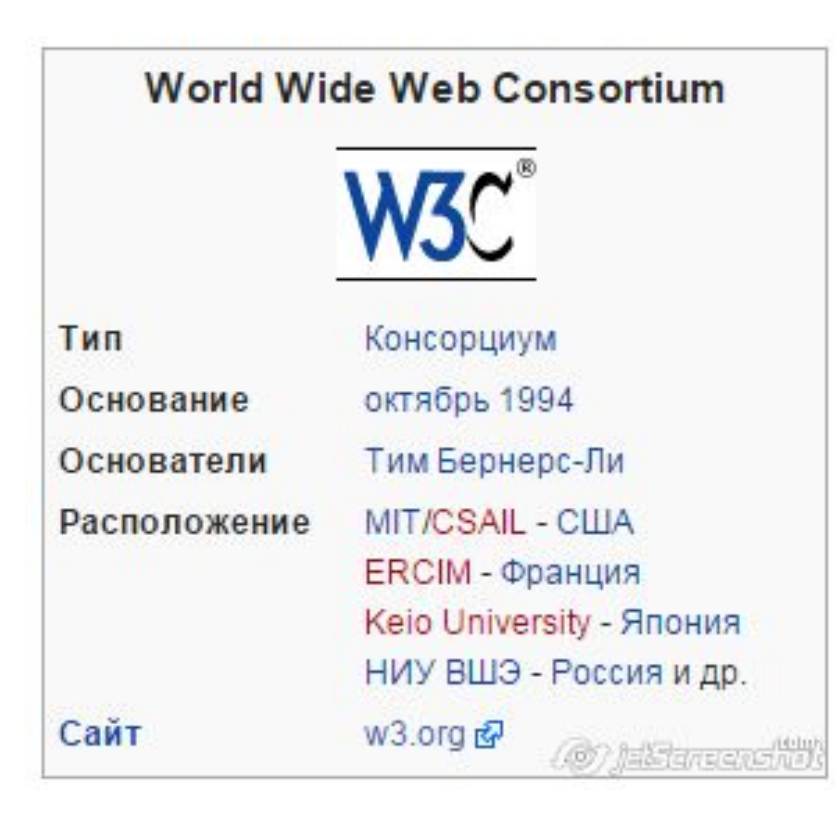

**Консорциум Всемирной паутины** (англ. *World Wide Web Consortium, W3C*) организация, разрабатывающая и внедряющая технологические стандарты для Всемирной паутины. Консорциум возглавляет сэр Тимоти Джон Бернерс-Ли, автор множества разработок в области информационных технологий.

## Проверка кода

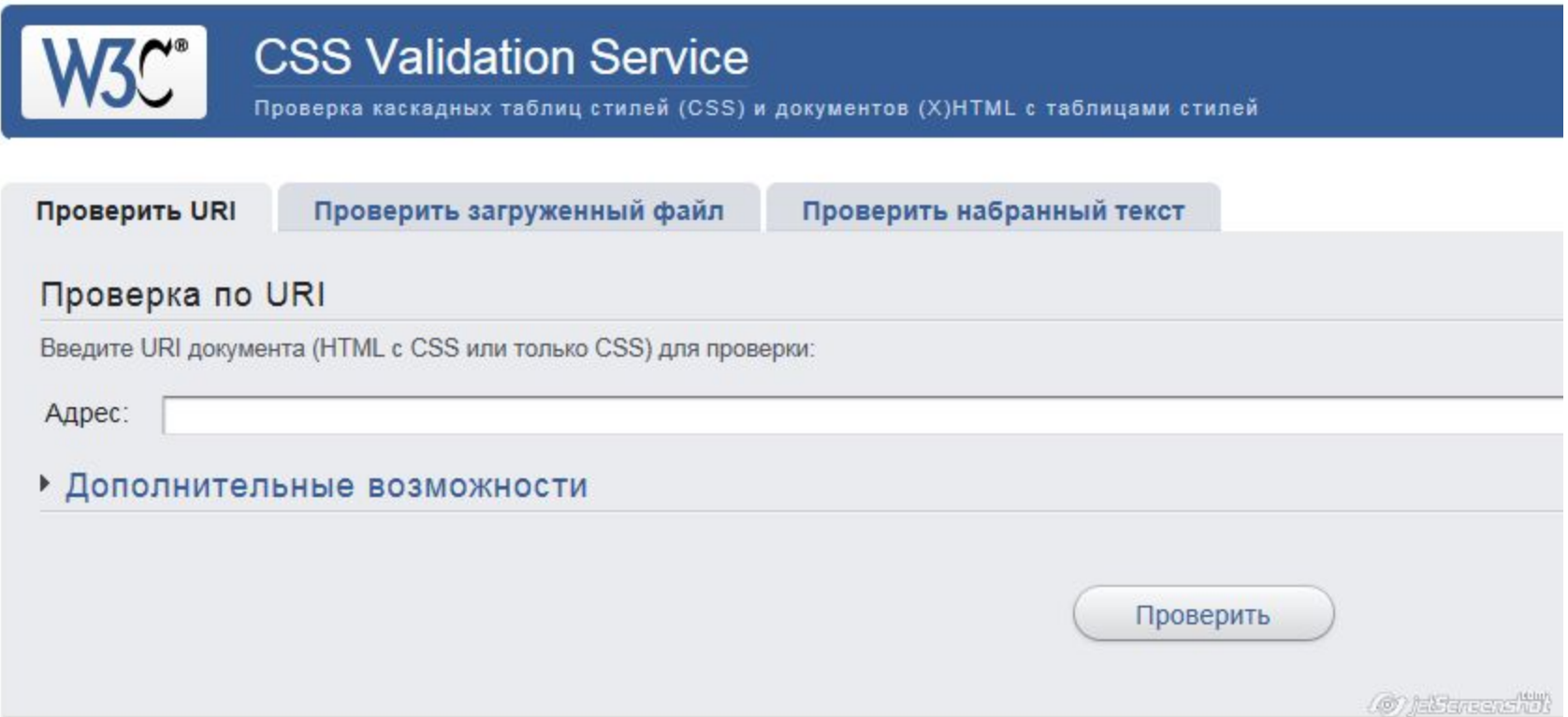

# **YTO TAKOE TEL?**

- HTML ТЕГИ ЯВЛЯЮТСЯ ОСНОВОЙ ЯЗЫКА HTML.
- Все содержимое web-страницы задается с помощью тегов.
- Структура на писания:

Открывающийся тег

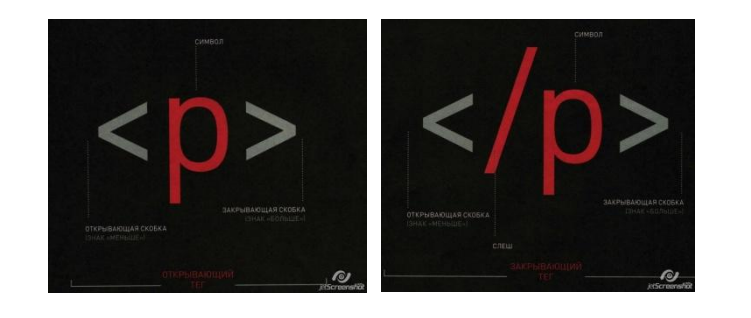

Закрывающийся тег

• Могут быть не парные теги, например, <img>

• Теги могут вкладываться друг в друга

<p><i>Tekct</i></p>

## Классификация HTML ТЕГОВ

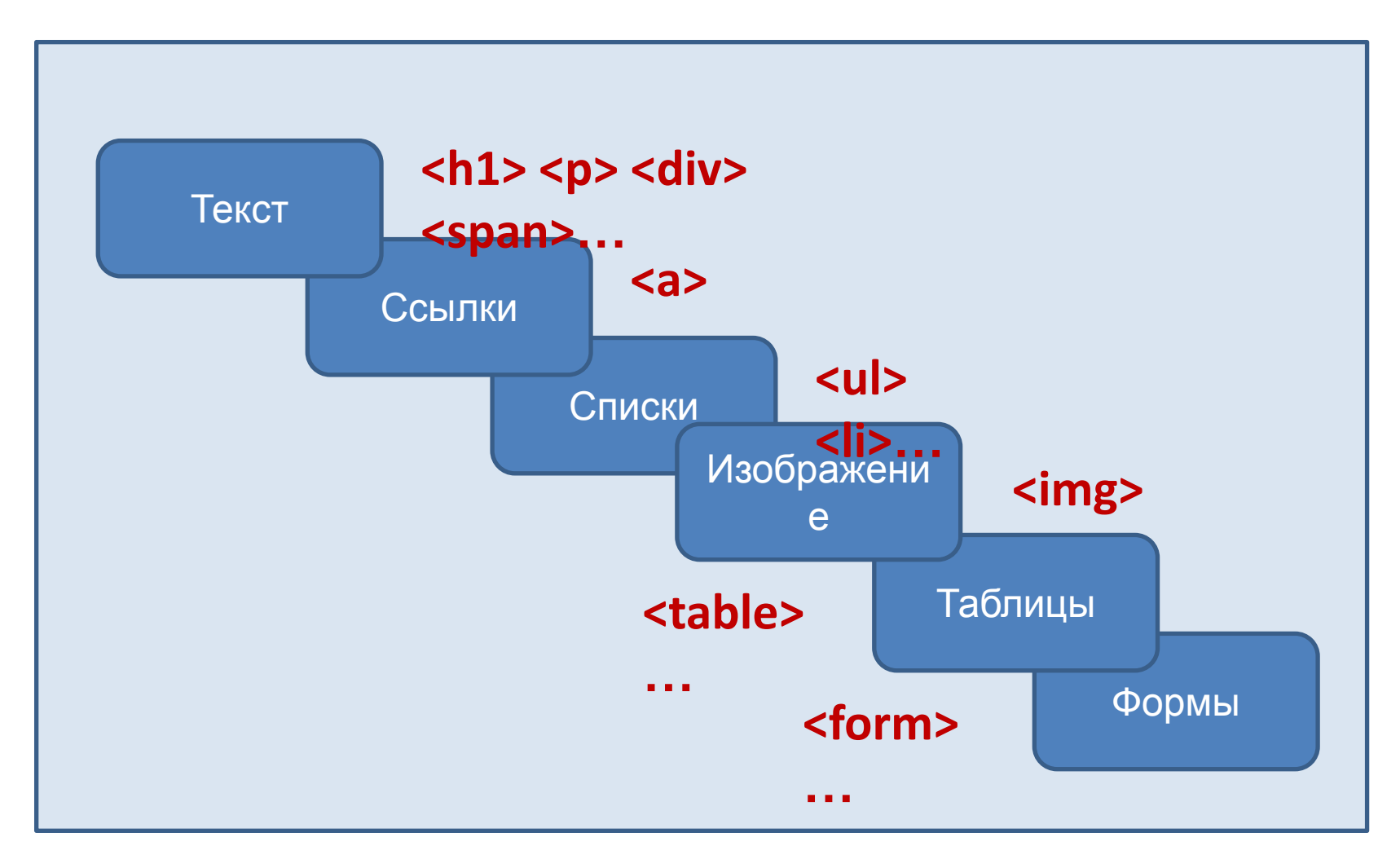

# ЧТО ТАКОЕ АТРИБУТ?

- ✔ У **HTML тегов** могут быть определены **HTML атрибуты**.
- ✔ **HTML атрибуты** сообщают браузеру, каким образом должен отображаться тот или иной элемент страницы.
- $\boldsymbol{\nu}$  Названия и значения атрибутов не чувствительны к регистру, но, тем не менее, рекомендуется набирать их в нижнем регистре.

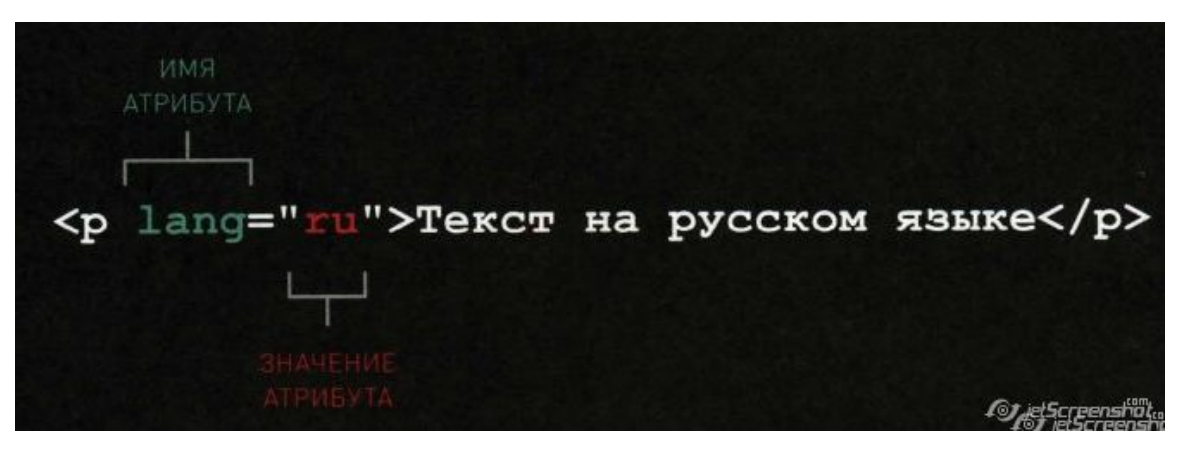

- ✔ Атрибуты позволяют изменять свойства элемента **параметр=" значение".**
- $\mathcal V$  Множественные значения атрибутов записываются через пробел, например - **class="nav top"**

# Список атрибутов

- $\vee$  class Определяет имя класса для элемента (используется для определения класса в таблице стилей). Принимаемые значения: имя класса.
- $\blacktriangleright$  id Определяет уникальный идентификатор элемента. Принимаемые значения: id – идентификатор элемента.
- $\blacktriangleright$  lang Определяет код языка содержимого (контента) в элементе. Принимаемые значения: код языка.
- $\blacktriangleright$  style Указывает на код CSS, применяемую для оформления элемента.

Принимаемые значения: код CSS.

- $\blacktriangleright$  tabindex Определяет порядок перехода к элементу при помощи клавиши TAB. Принимаемые значения: порядковый номер.
- $\blacktriangleright$  title Определяет дополнительную информацию об элементе, задавая всплывающую подсказку для страницы. Принимаемые значения: текст.

## Теги для HTML текста

### **1. Теги заголовков: <h1>…<h6>**

**2. Абзацы, средства переноса текста**

**<p>** разбивает текст на отдельные абзацы

**<br>** переносит текст на следующую строку

**<hr>** используется для разделения контента на веб-странице. Отображается в виде горизонтальной линии.

**3. Теги для форматирования текста:** 

**<b>** и **<strong>** для задания жирного начертания шрифта;

**<i>** и **<em>** отображает шрифт курсивом;

**<sub>** используется для создания нижних индексов.

**<sup>** используется для создания степеней.

**<pre>** позволяет вывести текст на экран, сохраняя форматирование.

**<blockquote>** выделяет цитаты внутри документа.

## HTML ссылки

- **1. Структура написания: <a href="путь ссылки (адрес)">Название ссылки</a>**
- **2. Абсолютный адрес: http://mysait.ru/files/text.html Относительный адрес: files/text.html**
- **3. Оформление ссылки:** Текст ссылки отображается подчеркнутым, цвет шрифта – синий, при наведении на ссылку курсор меняет вид.
- **4. Ссылки на разделы текущей страницы:** Атрибут href содержит имя указателя (**якорь**), а не URL-адрес. Перед именем указателя ставится знак #.

### **5. Атрибуты:**

href - URL-адрес документа.

target – место открытия документа:

**\_self –** страница загружается в текущее окно;

- \_**blank –** страница открывается в новом окне браузера;
- \_**parent** страница загружается во фрейм-родитель;
- **\_top** страница загружается в полное окно браузера.

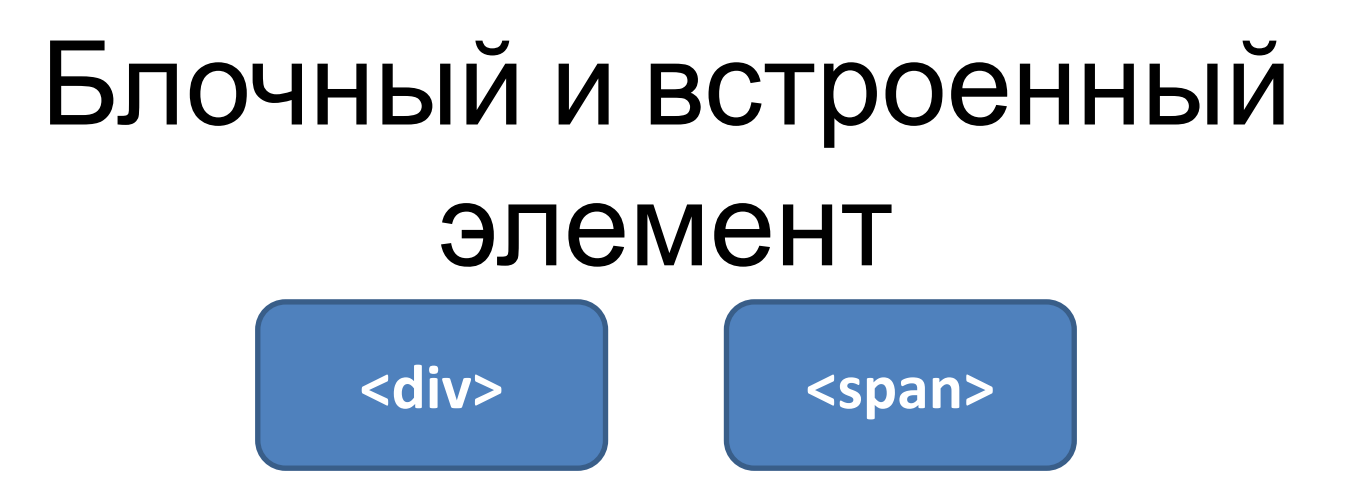

- ✔ **Тег <div>** блочный элемент, для размещения текста в блоке, отделяется абзацем от остального текста.
- ✔ **Тег <span>** является встроенным элементом, не отделяется абзацем от остального текста.

# СПИСКИ

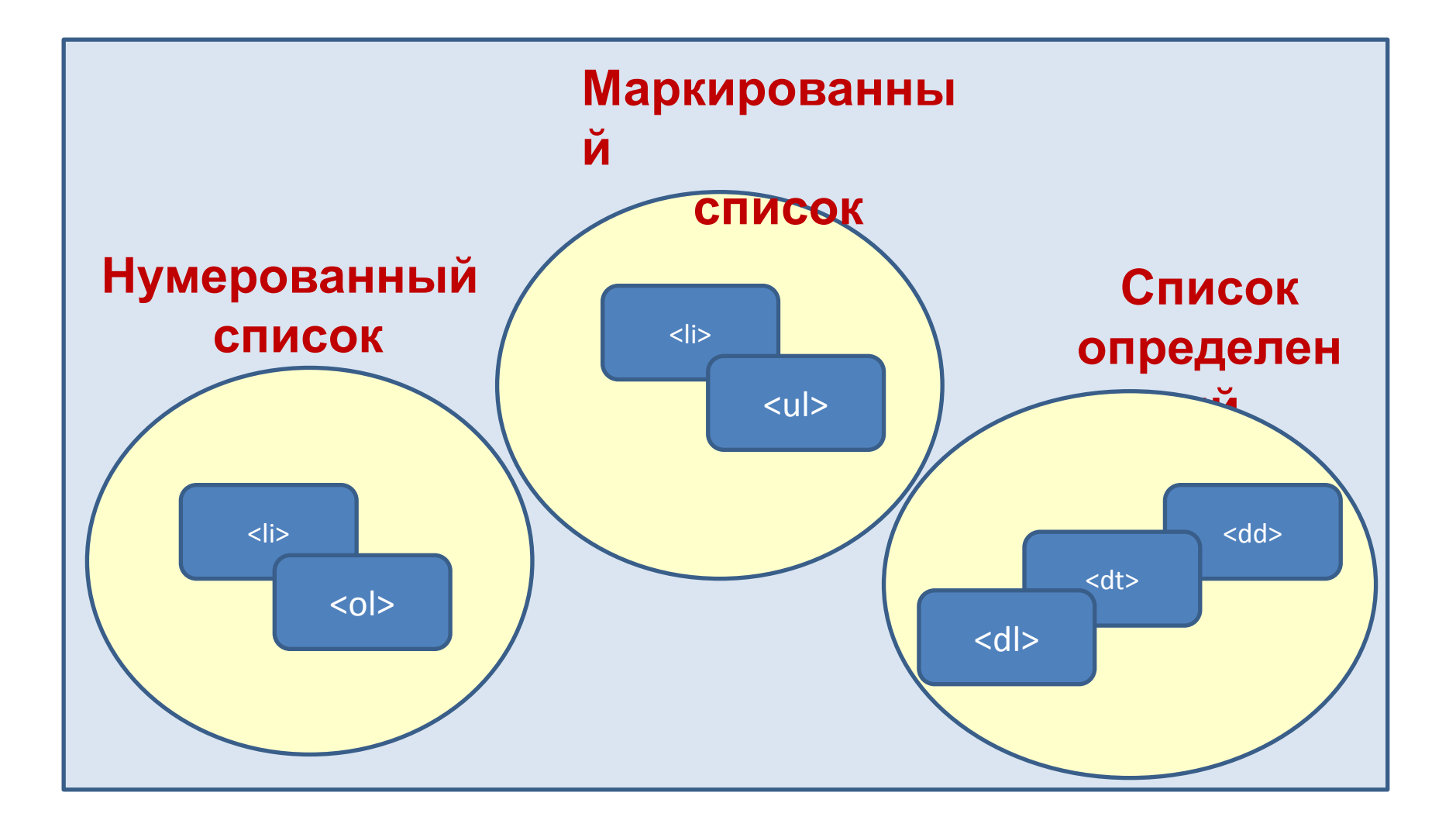

# ИЗОБРАЖЕНИЯ

### **1. Структура написания: <img src="image.png" alt="Пример кода">**

### **2. Атрибуты:**

Alt - Атрибут alt обозначает альтернативный текст для изображения. Выводится на месте появления изображения до его загрузки или при отключенной графике, а также выводится всплывающей подсказкой при наведении курсора мыши на изображение. Принимаемые значения: текст.

Height - Атрибут height задает высоту изображения.

Принимаемые значения: px/%.

Src - Атрибут src задает URL-адрес изображения.

Принимаемые значения: url-адрес.

Width - Атрибут width задает ширину изображения.

Принимаемые значения: px/%.

# ТАБЛИЦЫ

**HTML таблицы** состоят из ячеек, образующихся при пересечении строк и столбцов.

```
<table>
<tr>
<th>Текст в ячейке заголовка</th>
<th>Текст в ячейке заголовка</th>
</tr>
</table>
```
сolspan - Количество ячеек в строке для объединения по горизонтали. <td colspan="3">. Возможные значения: число от 1 до 999. rowspan - Количество ячеек в столбце для объединения по вертикали. <td rowspan="2">. Возможные значения: число от 1 до 999. span - Количество колонок, объединяемых для задания единого

стиля, по умолчанию равно 1. <col span="2">. Принимаемые значения: любое целое положительное число.

# **ФОРМЫ**

- ✔ **HTML формы** являются элементами управления, которые применяются для сбора информации от посетителей веб-сайта.
- ✔ Веб-формы состоят из набора текстовых полей, кнопок, списков и других элементов управления, которые активизируются щелчком мыши. Технически формы передают данные от пользователя удаленному серверу.
- $\mathcal V$  Для получения и обработки данных форм используются языки вебпрограммирования, такие как **PHP**, **Perl**.
- Элементы формы:

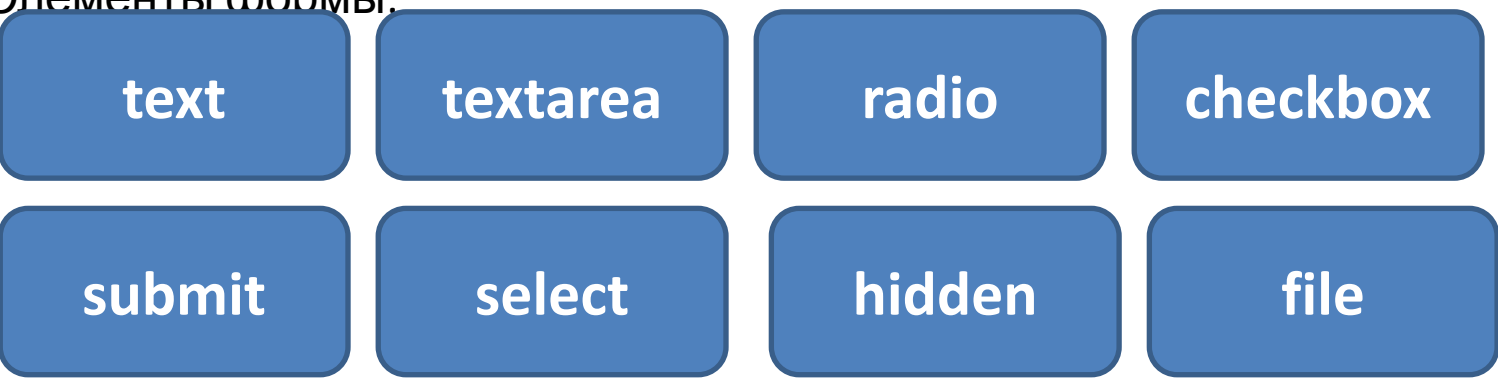

### HTML теги для разметки страницы

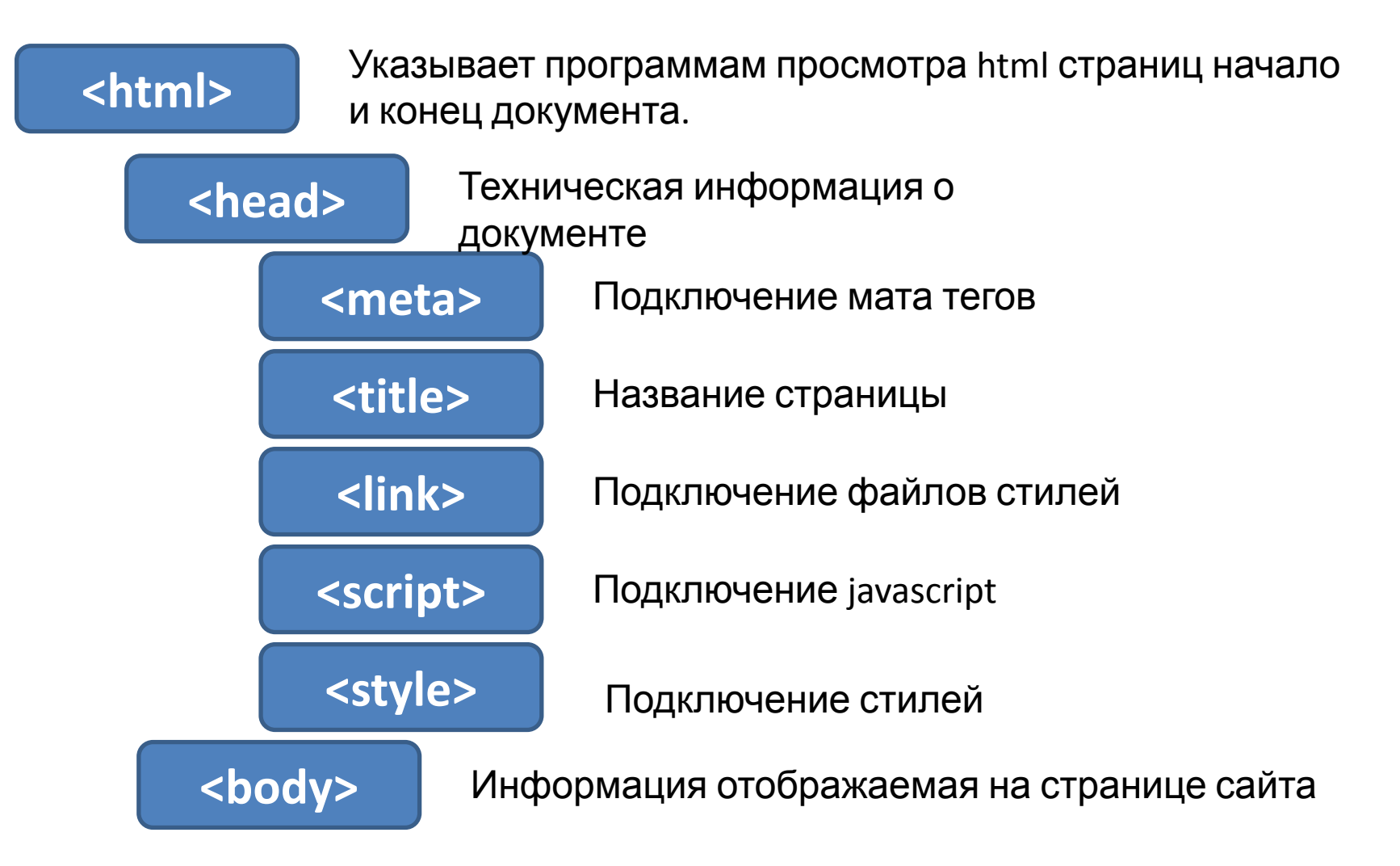

# Структура страницы

```
<!DOCTYPE html> <!-- Объявление формата документа -->
<html>
<head> <!-- Техническая информация о документе -->
<meta charset="UTF-8"> <!-- Определяем кодировку символов документа -->
<title>...</title> <!-- Задаем заголовок документа -->
<link rel="stylesheet" type="text/css" href="style.css"> <!-- Подключаем внешнюю
таблицу стилей -- >
<script src="script.js"></script> <!-- Подключаем сценарии -->
</head>
<body> <!-- Основная часть документа -->
1.1.1</body>
</html>
                                                                   167 Elizance Cho
```
### DOM (document object model).

Элементы, находящиеся внутри тега<html>, образуют дерево документа,

так называемую **объектную модель документа.**

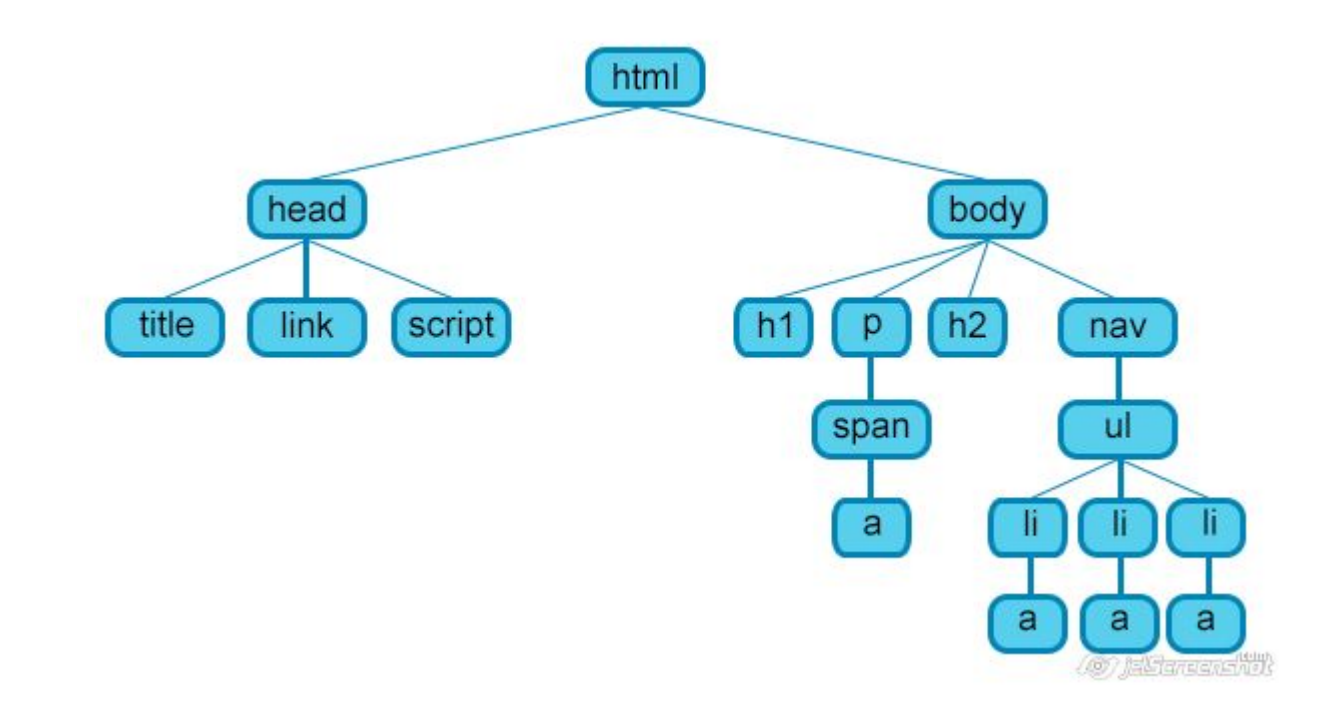

## Мета теги

Тэг <meta> позволяет задать метаданные для HTML документа. Мета данные не отображаются на странице, но используются поисковыми системами, браузерами, и другими веб-службами.

#### Кодировка символов

<meta charset="utf-8">

#### Информация о документе

<meta name="author" content="Petrov">

<meta name="copyright" content="Company Petrov">

#### Описание страницы

 $\leq$ meta name="description" content="Kypc no основам создания сайтов!">

Description - краткое описание страницы. Данное описание используется поисковыми системами для вывода в результатах поиска, по какому либо запросу, информации о сайте и его назначении.

(@) ElSargan-ho

#### Ключевые слова

<meta name="keywords" content ="обучение, сайты, html, css">

Keywords - ключевые слова веб-страницы, предназначены для поисковых машин.

## Мета теги

#### Adpec

<meta name="Publisher-Email" content="Ваш e-mail@сервер.домен">

<meta name="Publisher-URL" content="http://www.Bauu\_caŭm/">

#### Обновление страницы

<meta name ="revisit-after" content="15 days">

#### Команды для робота

<meta name="robots" content="Index,follow">

Данный мета тег предназначен для подачи поисковому роботу той или иной команды. Список возможных команд роботу:

Index - индексировать страницу

Noindex - не индексировать страницу

Follow - прослеживать гиперссылки на странице

Nofollow - не прослеживать гиперссылки на странице

All - индексировать страницу и прослеживать гиперссылки на странице (по умолчанию)

 $\emph{None}$  - не индексировать страницу и не прослеживать гиперссылки на странице  $\emph{nonline}$ 

## Мета теги

### Автоматический переход на другую страницу

<meta http-equiv="Refresh" content="10;

 $URL = http://www.mvsite/index.html">$ 

#### Адаптация для ширины экрана

<meta name="viewport" content="width=device-width, initial-scale=1.0">

Данный мета тег задает ширину страницы и начальный масштаб (в данном случае без масштабирования)

#### Совместимость с Internet Explorer

<meta http-equiv="X-UA-Compatible" content="IE=Edge">

Данный мета тег означает, что документ будет открываться в наиболее доступном режиме браузера IE.

# Способы добавления стилей

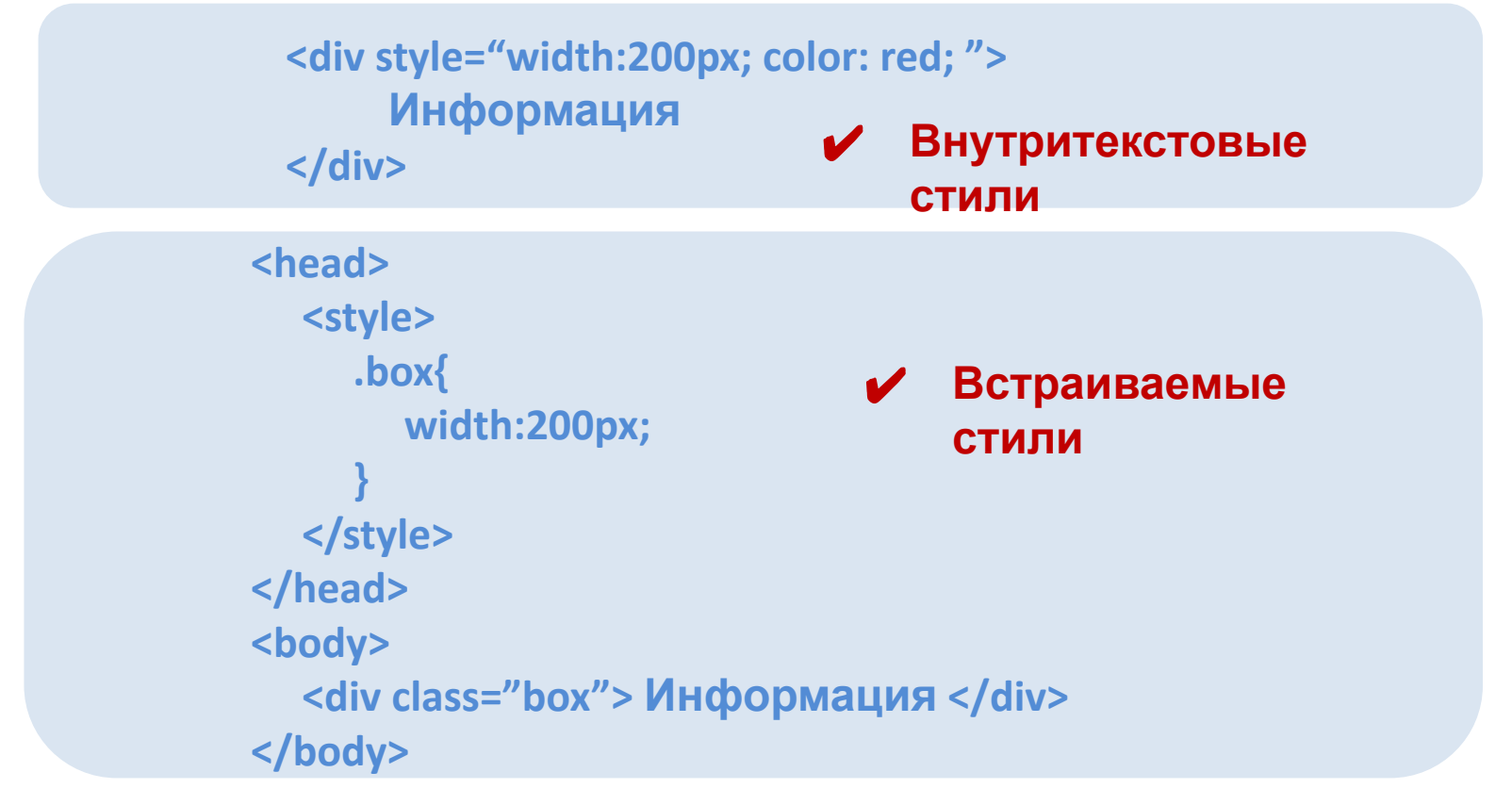

**<head> <link rel="stylesheet" type="text/css" Ҹ҇ҬИ҈ДҼҊ**уle/style.css"> **</head>** ✔ **Внешняя таблица**

## CSS

- ✔ **CSS (Cascading Style Sheets), или каскадные таблицы стилей**, описывают правила форматирования отдельного элемента вебстраницы.
- ✔ Создав стиль один раз, его можно применять к любым элементам страницы сколько угодно раз.
- ✔ Определение стиля состоит из двух основных частей: самого элемент веб-страницы –**селектора**, и команды форматирования – **блока объявления**.
- $C$ електор сообщает браузеру, какой именно элемент форматировать, в блоке объявления перечисляются <del>блоке объявления</del> перечисляются форматирующие команды.

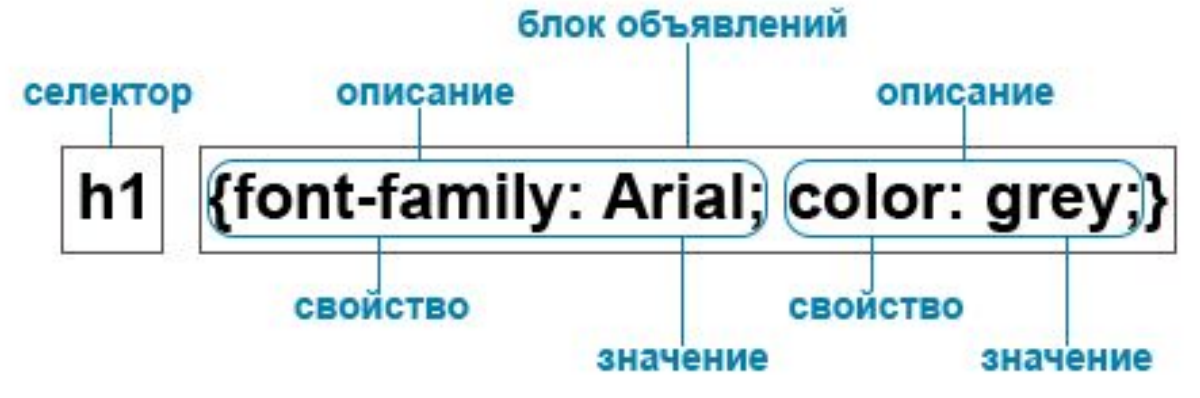

## CSS

✔ **Принцип наследования** заключается в том, что свойства CSS, объявленные для элементов-предков, наследуются элементами потомками.

✔ **Принцип каскадирования** представляет собой процесс применения различных правил к одному и тому же элементу. Более конкретные правила имеют приоритет над более общими. Если в отношение одного и того же элемента определено несколько стилей, то в результате к нему будет применен последний из них.

# ПРИОРИТЕТЫ

- ✔ Наиболее низким приоритетом обладает стиль браузера.
- ✔ Следующим по значимости является стиль, заданный пользователем браузера в его настройках.
- $\boldsymbol{\nu}$  И наиболее высоким приоритетом обладает стиль, заданный непосредственно автором страницы.
- ✔ Самым низким приоритетом обладают стили, наследуемые в документе элементом от своих предков.
- ✔ Более высоким приоритетом обладают стили, заданные во внешних таблицах стилей, подключённых к документу.
- ✔ Ещё более высоким приоритетом обладают стили, заданные непосредственно селекторами, содержащимися в контейнерах style данного документа.
- ✔ Затем приоритетом обладают стили, объявленные непосредственно в теге данного элемента посредством атрибута style этого тега.
- $\mathcal V$  И наконец самым высоким приоритетом обладают стили, объявленные автором страницы *или пользователем*, с помощью сопроводительного слова!important.

## **Псевдоэлементы и**

# **псевдоклассы** ✔ **Псевдоклассы** – это селекторы, которые

### определяют состояние уже существующих элементов, которое может меняться при определенных условиях (например, E:hover).

- ✔ **Псевдоэлементы** это селекторы, которые определяют область элементов, которая изначально отсутствует в дереве документа. Эта область создается искусственно с помощью CSS (например, E::first-letter).
- ✔ Ключевое отличие между ними в том, что псевдоклассы определяют именно состояние элементов, которые уже существуют на странице, а псевдоэлементы создают области (искусственные элементы), которых изначально на веб-странице не было. Но и те и другие отсутствуют в исходном коде документа.
- ✔ Разница : псевдокласс задает стиль для **элемента страницы**, а псевдоэлемент задаёт стиль для **части элемента страницы** и даже может создавать дополнительную часть.

## Список псевдоэлементов

after - добавление контента ПОСЛЕ указанного элемента before - добавление контента ДО указанного элемента firstletter - стили для первой буквы в контенте элемента firstline - стилевое оформление первой строки текста в элементе selection - применение стилей при выделении текста в элементе

- $\boldsymbol{\nu}$  Одной из самых распространённых задач является добавление фразы до или после элемента.
- ✔ Псевдоэлементы **after** и **before** предназначены для "врезки" в страницу сайта контента который изначально неуказан в HTML документе. Вставляется содержание перед (**:before**) или после (**:after**) какого либо элемента с помощью свойства **content**, которое собственно и определяет содержимое для вставки.

**p:after {content: "Text!"; }**

## CSS

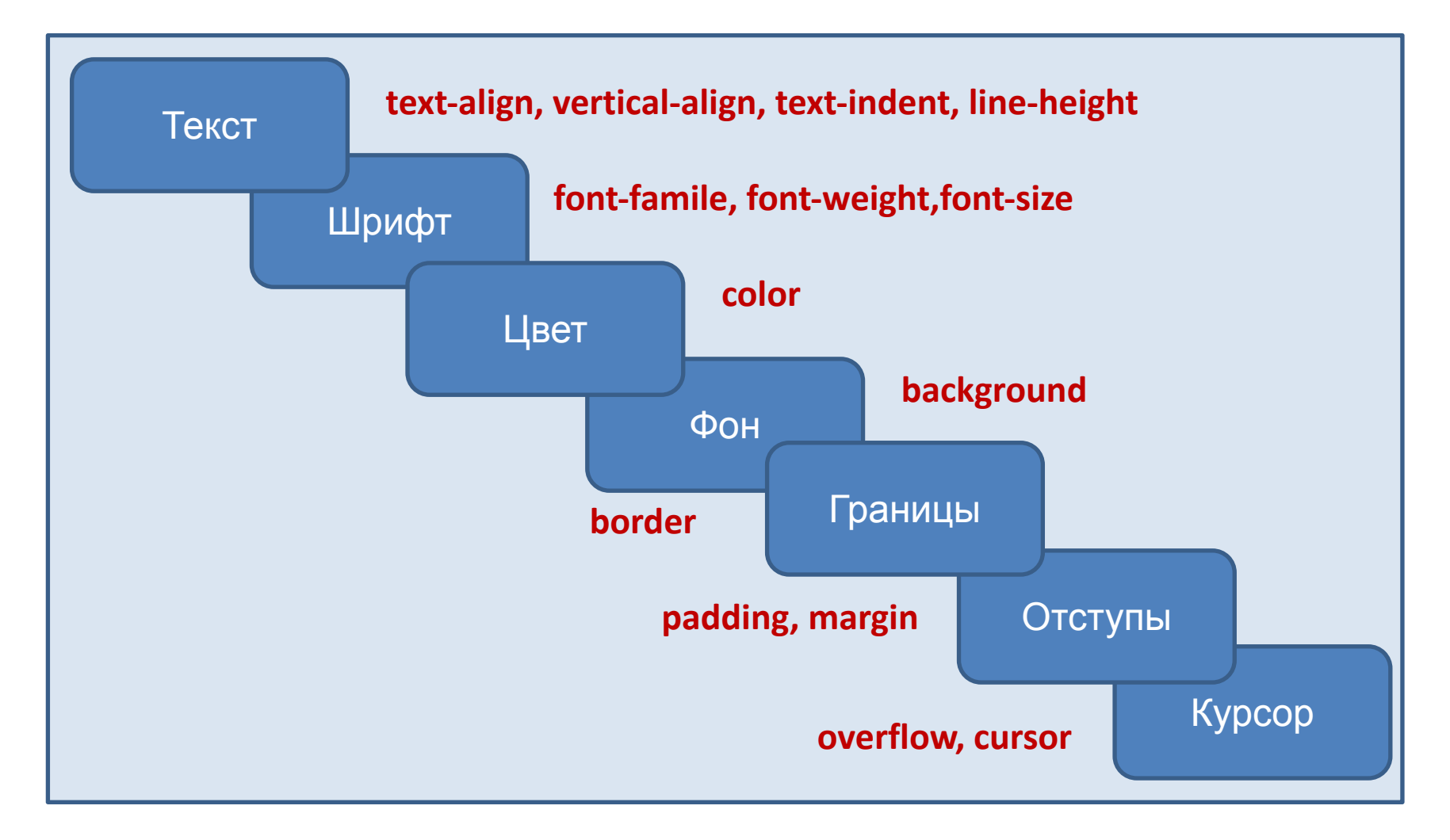

## **CSS TEKCT**

Горизонтальное выравнивание: text-align

OTCTVN: text-indent

**Высота строк:** line-height

Вертикальное выравнивание: vertical-align

Расстояние между словами: word-spacing

Расстояние между буквами: letter-spacing

Обработка пробелов: white-space

Настройка табуляции: tab-size

Преобразование текста text-transform

Направление написания текста direction

Направление написания слов в тексте unicode-bidi

Оформление текста text-decoration

Форматирование первой буквы и первой строки абзаца : first-letter и : firstae.

**CSS ТЕКСТ** представляет набор css-стилей для форматирования текстового содержимого веб-страниц.

Кавычки quotes

## CSS шрифты

**CSS шрифты** управляют внешним видом шрифта текста веб-страниц.

Семейство шрифтов font-family

Стиль шрифта font-style

Варианты шрифтов font-variant

Насыщенность шрифта font-weight

Размер шрифта font-size

Цвет шрифта color

- Текст основного содержимого веб-страницы должен быть в первую очередь читабельным.
- Не рекомендуется использовать более двух шрифтов на странице.

## Фон и фоновые изображения на веб-странице

- 1. Цвет изображения background-color
- 2. Фоновое изображение background-image
- 3. Повтор фоновых изображений background-repeat
- 4. Позиционирование фоновых изображений background-position
- 5. Фиксация изображения на месте background-attachment
- 6. Заполнение фоном отступов и границ элемента background-clip
- 7. Положение фонового изображения относительно его родительского блока background-origin

**107 Elstarcanshift** 

- 8. Размер изображения background-size
- 9. Задание фона элемента одним свойством background

## CSS границы (рамка)

- 1. СТИЛЬ рамки border-style
- 2. Цвет рамки border-color
- 3. Ширина рамки border-width
- 4. Задание рамки одним свойством border

5. Задание рамки для одной границы элемента border-top, border-bottom, borderleft, border-right

✔ **CSS рамка** задается с помощью краткого свойства border

✔ Стиль рамки задается с помощью трех свойств: **стиль**, **цвет** и **ширина**.

## CSS отступы

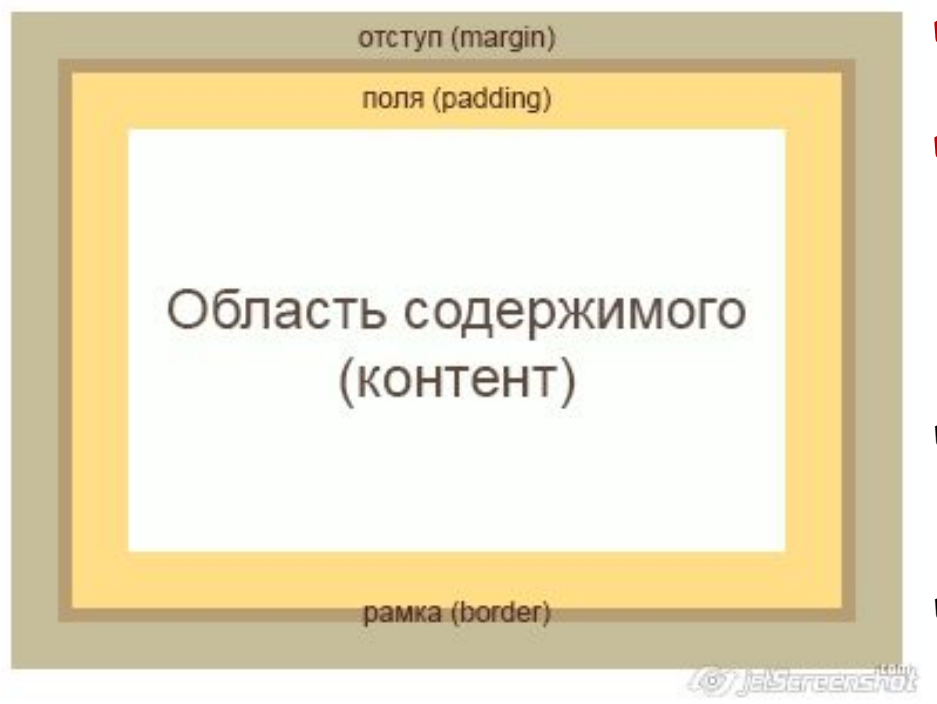

✔ **Область содержимого** – это содержимое элемента.

### **Внешний отступ** (margin) добавляет отступы за границами элемента, создавая тем самым промежутки между элементами.

- Они всегда остаются прозрачными и через них виден фон родительского элемента.
- Значения padding и margin зада ются в следующем порядке: верхнее, правое, нижнее и

**/ Внутренний отступ**, или поле элемента<sub>ле</sub> в обавляет отступы внутри элемента, между его основным содержимым и его границей. Если для элемента задать фон, то он распространится также и на поля элемента. Внутренний отступ не может принимать отрицательных значений, в отличие от внешнего отступа.

## Курсор мыши и полоса прокрутки

✔ Для полосы прокрутки: атрибут *overflow* **visible** - Элемент растягивается до необходимых размеров. (по умолчанию)

*hidden* - Содержание элемента "обрезается" видна лишь та его часть что помещается в элементе.

**scroll -** Добавляются полосы прокрутки (всегда! даже если содержание помещается в пределах элемента).

**auto** - Полосы прокрутки добавляются при необходимости.

✔ для курсора мыши: значение по умолчанию **cursor: pointer;**